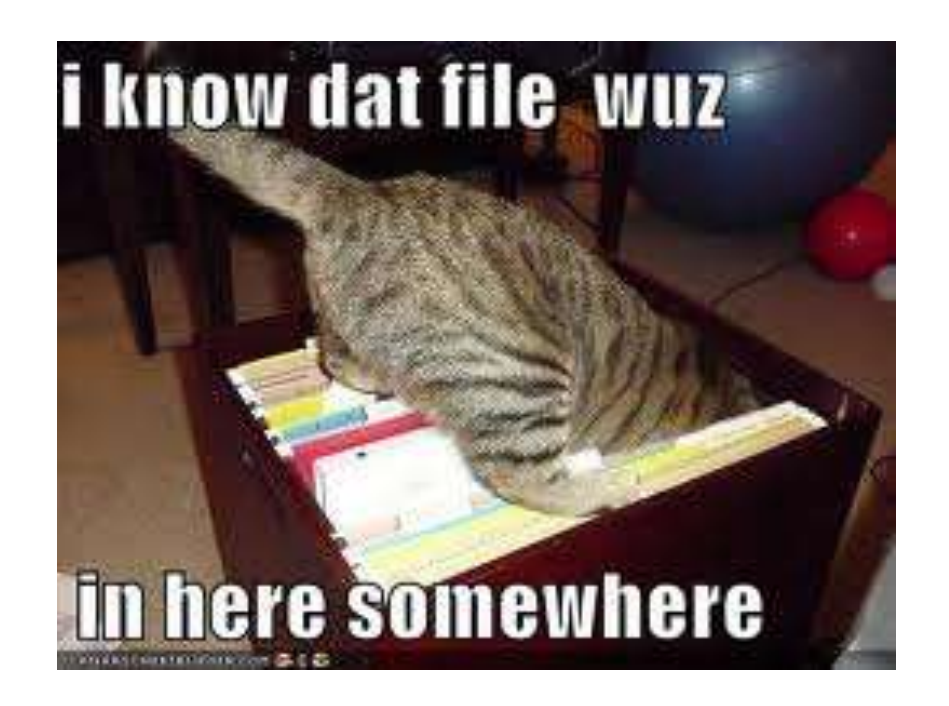

### **Know Your Laptop**

WISE Spring 2013

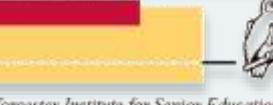

### **Class schedule**

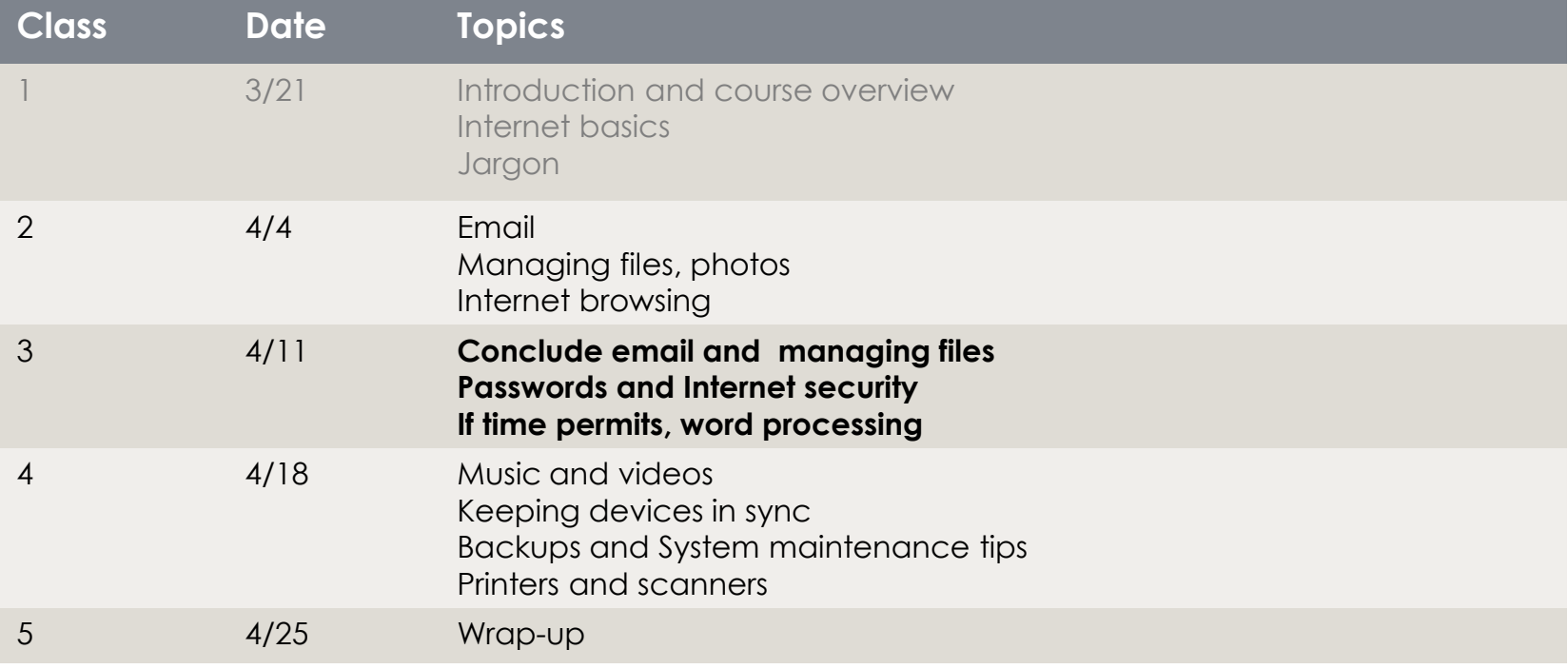

![](_page_1_Picture_2.jpeg)

![](_page_2_Picture_0.jpeg)

## **Email questions?**

![](_page_2_Picture_2.jpeg)

![](_page_2_Picture_3.jpeg)

# **Keeping things organized**

**TELESCOPE** 

### **Windows Explorer**

![](_page_4_Picture_1.jpeg)

![](_page_4_Picture_2.jpeg)

## **Windows Explorer**

![](_page_5_Picture_1.jpeg)

![](_page_5_Picture_2.jpeg)

## **Mac Finder**

![](_page_6_Picture_1.jpeg)

![](_page_6_Picture_2.jpeg)

## **Mac Finder**

![](_page_7_Picture_1.jpeg)

![](_page_8_Picture_0.jpeg)

### **Finding files**

For more information: ◦ [Mac Basics: The Finder](http://support.apple.com/kb/ht2470)

![](_page_8_Picture_3.jpeg)

### Files and folders on phones and tablets

- Tablets and phones don't let you browse files and folders in the same way as desktop systems.
- Access controlled via apps
- iPad is even more restricted.

![](_page_9_Picture_4.jpeg)

- Common folder names
	- Documents
	- Pictures (and/or Photos)
	- Videos (and/or Movies)
	- Music
- What works best is what works for you.
	- You can keep files of any type in any folder.
	- The folder names are generally just suggestions.

![](_page_10_Picture_9.jpeg)

## Photographs

- Your system setup determines what happens when you insert a memory card or USB drive into your computer.
	- In this class, we might have 20 different ways of transferring photos to computers.
- If you have a photo management program, that program will usually copy the files to your computer.
	- Programs that came with your computer
	- Programs you purchased
- ▶ You can also copy files directly to a folder of your choice.

![](_page_11_Picture_7.jpeg)

![](_page_12_Figure_0.jpeg)

## When things go wrong

![](_page_12_Picture_2.jpeg)

### This is where it gets tricky

- Do an Internet search for the exact error message you see.
- If the answer doesn't make sense or seem simple, ask for help from someone who's job it is to know these things.
	- Files can be repaired
	- Deleted files can be recovered, sometimes
	- Some virus infections can be removed
	- System diagnostics can determine if the there are hardware problems.

![](_page_13_Picture_7.jpeg)

![](_page_14_Picture_0.jpeg)

### Passwords and Internet security

![](_page_14_Picture_2.jpeg)

Know Your Laptop - Class 3 15

### If you only do two things about passwords, ...

- Do not use the same username/password or email/password combination on multiple sites
- Do not use any of these:
	- password, 123456, 12345678, qwerty, abc123, monkey, 1234567, letmein, trustno1, dragon
	- Or any of the [25 Worst Passwords of 2011](http://mashable.com/2011/11/17/worst-internet-passwords/)

![](_page_15_Picture_5.jpeg)

## **Unique passwords**

![](_page_16_Picture_119.jpeg)

![](_page_16_Picture_2.jpeg)

## Mac users have two important passwords

- Your local system password
	- Allows you to install software or make important changes on your system.
- ▶ Your Apple Id
	- Used to download and buy applications from the App Store
	- Used to buy music from iTunes.
- Should they be the same?
	- Mine aren't

![](_page_17_Picture_8.jpeg)

![](_page_18_Picture_0.jpeg)

### **Word processing**

![](_page_18_Picture_2.jpeg)

![](_page_18_Picture_3.jpeg)

## **Keyboard shortcuts**

![](_page_19_Picture_94.jpeg)

![](_page_19_Picture_2.jpeg)

![](_page_20_Picture_0.jpeg)

![](_page_20_Picture_1.jpeg)

![](_page_20_Picture_2.jpeg)

![](_page_20_Picture_3.jpeg)